## thermol

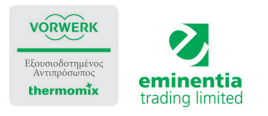

1. Βρείτε τις αγαπημένες μας συνταγές και newsletters στο www.eminentia.com.cy

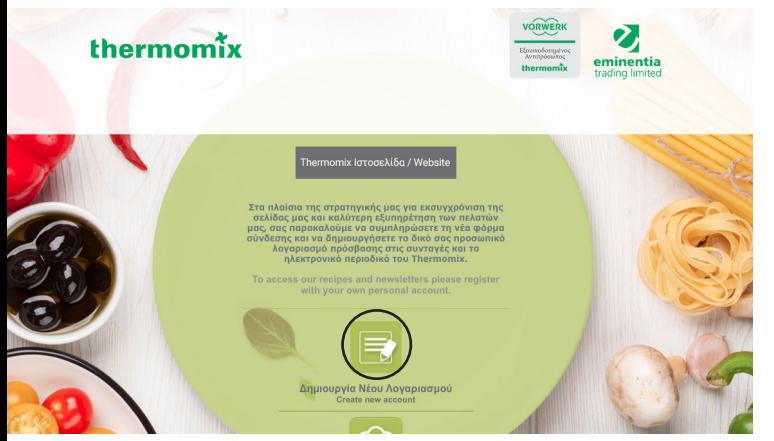

2. Δημιουργία νέου λογαριασμού.

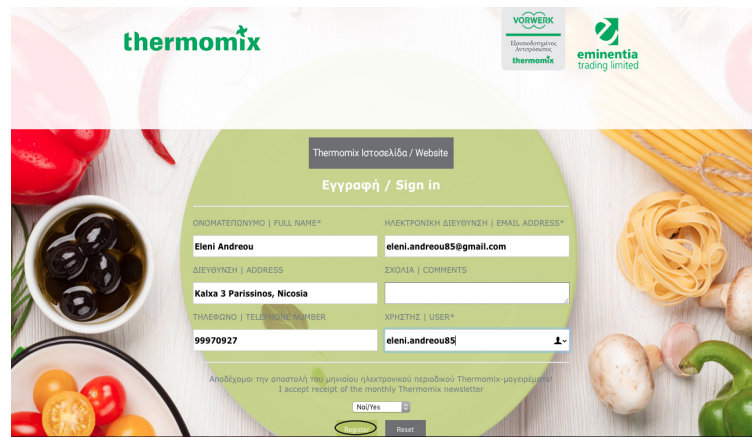

2. Συμπληρώστε τα στοιχεία σας. Συμπληρώστε το όνομα χρήστης|user με το όνομά σας ή ένα ψευδώνυμο το οποίο θα θυμάστε για πρόσβαση και πατήστε register.

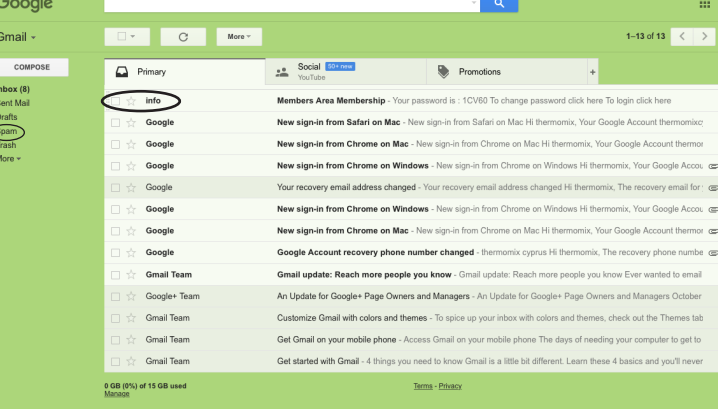

3. Ελέγξτε το μαιλ σας για να βρείτε τον κωδικό πρόσβασης. (Προσοχή! Πολλές φορές το μαιλ πάει στην υποκατηγορία Junk ή Spam)

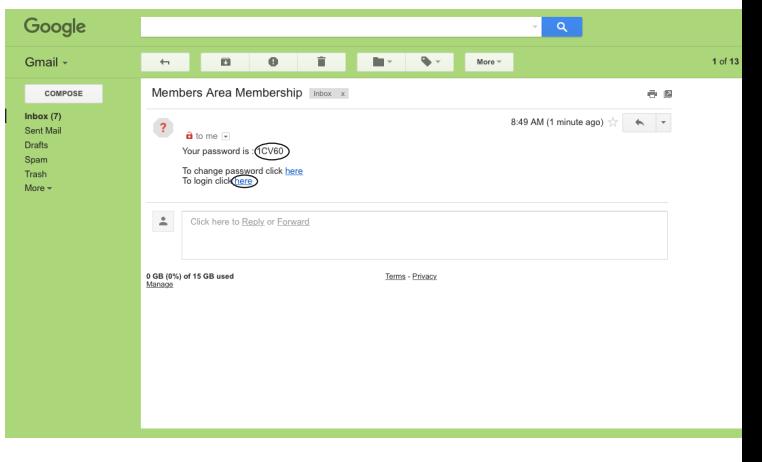

4. Κάντε copy τον κωδικό πρόσβασης με δεξί κλικ.

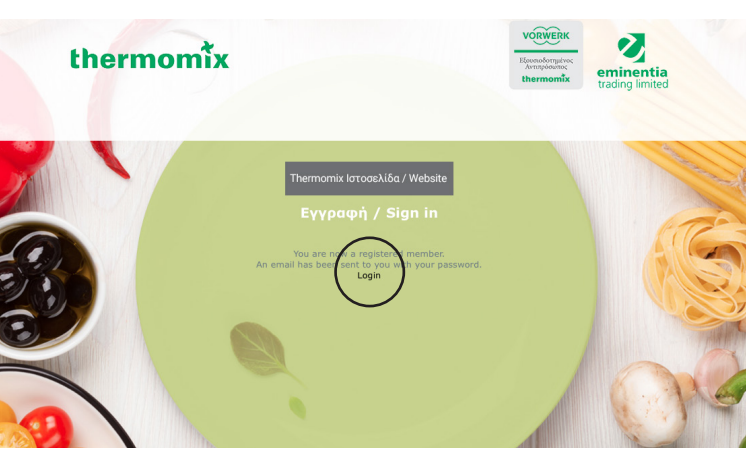

5. Πατήστε το Login

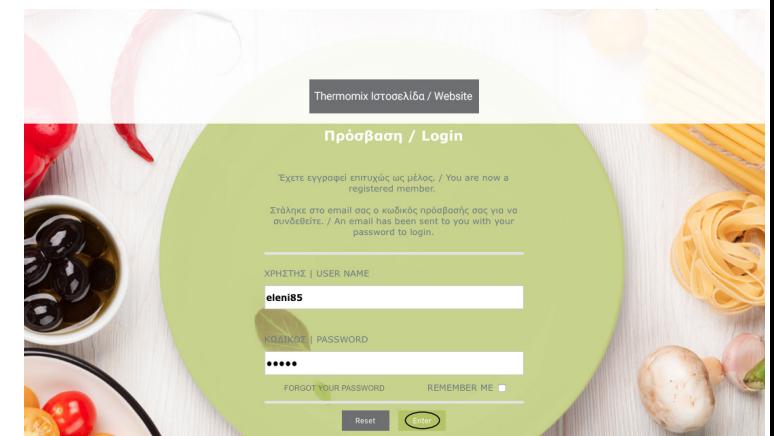

6. Εισάγετε το όνομα ή το ψευδώνυμο που επιλέξατε στο κουτί Χρήστης| User. Κάντε paste τον κωδικό πρόσβασης με δεξί κλικ ή πληκτρολογήστε τον κωδικό πρόσβασης και πατήστε enter.

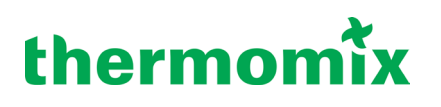

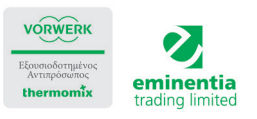

Σας εισηγούμαστε όπως αλλάξετε τον κωδικό πρόσβασης σε ένα κωδικό που θα θυμάστε πιο εύκολα.

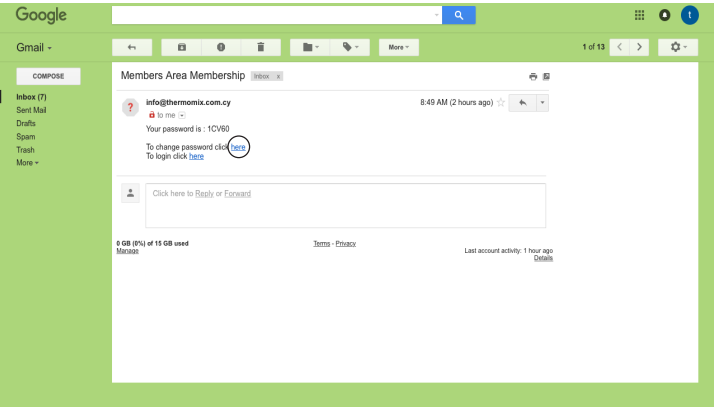

1.Ανοίξτε το λινκ (στο ίδιο μαιλ με τον κωδικό πρόσβασης). Κάντε copy τον υφιστάμενο κωδικό πρόσβασης με δεξί κλίκ.

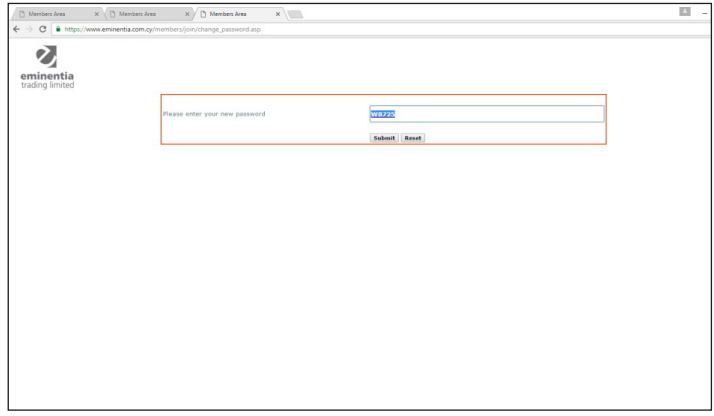

3. Συμπληρώστε το νέο κωδικό που θα επιλέξετε εσείς για να θυμάστε και πατήστε Submit.

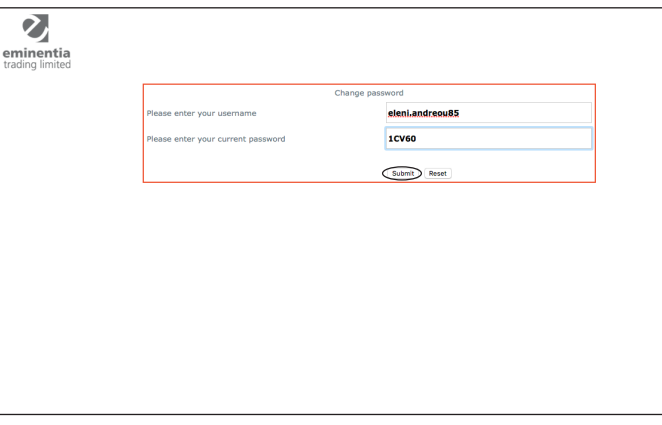

2. Συμπληρώστε το όνομα χρήστης|user με το όνομά σας ή το ψευδώνυμο το οποίο επιλέξατε και κάντε paste τον κωδικό με δεξί κλίκ. Πατήστε Submit.

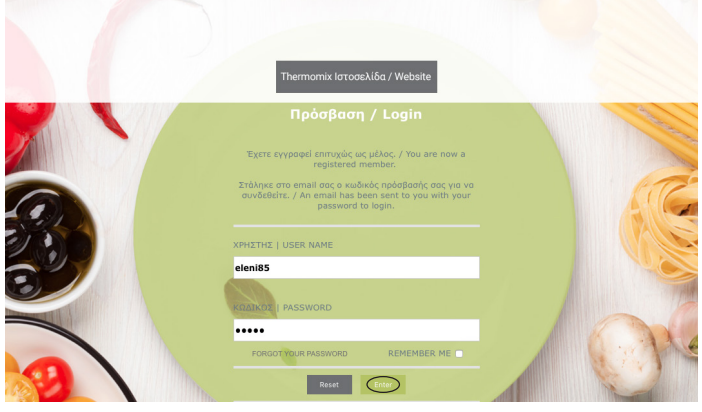

4. Εισάγετε το όνομα ή το ψευδώνυμο και τον καινούριο κωδικό πρόσβασης που επιλέξατε. Πατήστε enter.